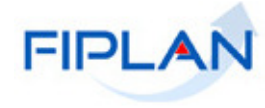

# FIPLAN

SISTEMA INTEGRADO DE PLANEJAMENTO, CONTABILIDADE E FINANÇAS DO ESTADO DA BAHIA

**Guia de Capacitação – Relatório Gerencial de Saldo de Banco e Equivalentes por Destinação de Recursos** 

**Versão 01 – Março | 2015**

# **MATERIAL PARA CAPACITAÇÃO INTERNA DO FIPLAN**

**MÓDULO: Relatórios** 

**INSTRUTORA:** ELVIRA CERDEIRA

**COLABORADORES DO MATERIAL:** Norma Dantas

## **1. INTRODUÇÃO**

O relatório Gerencial de **Saldo de Banco e Equivalentes por Destinação de Recursos** tem como o objetivo refletir os saldos atuais das contas contábeis pertencentes ao grupo das contas começadas por 1.1 do Ativo Circulante e que tenham destinação no seu conta corrente.

#### **2. PROCEDIMENTOS**

2.1 No Fiplan, selecionar o caminho **RELATÓRIOS -> FINANCEIRO/CONTÁBIL -> RELATÓRIOS OPERACIONAIS -> RELATÓRIOS DA RECEITA -> SALDO DE BANCO E EQUIVALENTES POR DESTINAÇÕES DE RECURSOS.**

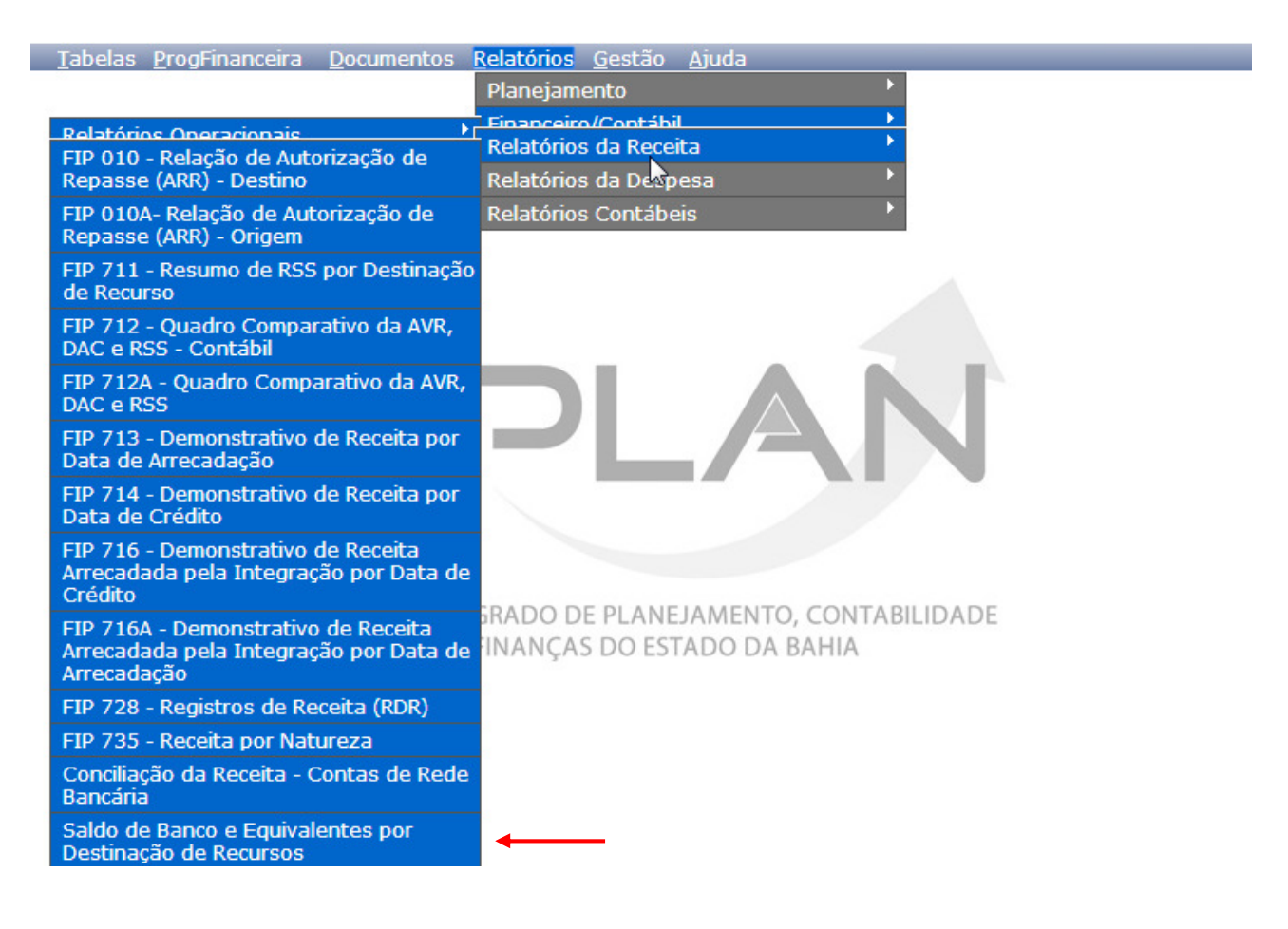

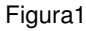

2.2 No item **Critérios para filtro de resultados** (Figura 2), selecionar os campos que serão utilizados como filtro para emissão do relatório.

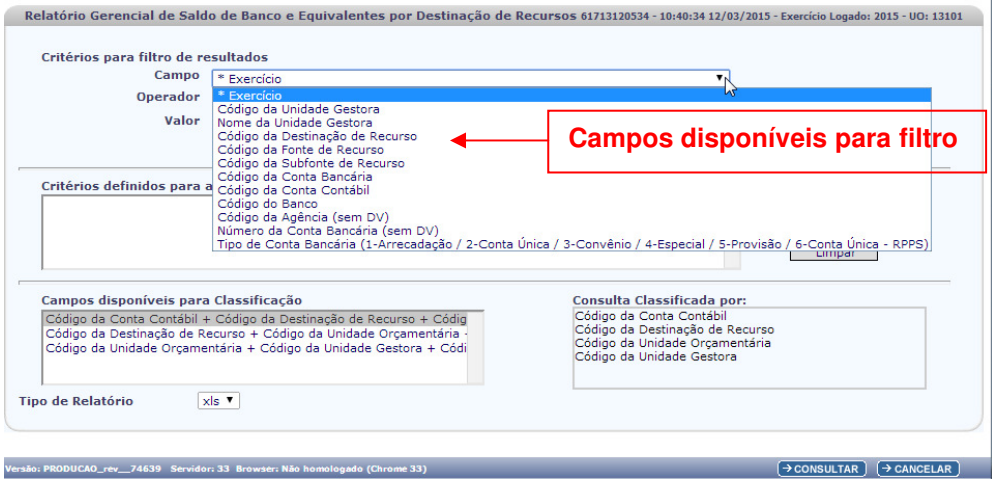

Figura 2

- O campo **Exercício** é filtro obrigatório para pesquisa.
- Os demais campos são filtros opcionais.
- Caso o usuário não utilize o filtro **Código da Conta Contábil** o sistema adicionará os seguintes filtros (Figura 3):
	- -Código da Conta Contábil "Maior ou igual a" 1.1.1.0.0.00.00.00
	- -Código da Conta Contábil "Menor que" 1.1.2.0.0.00.00.00

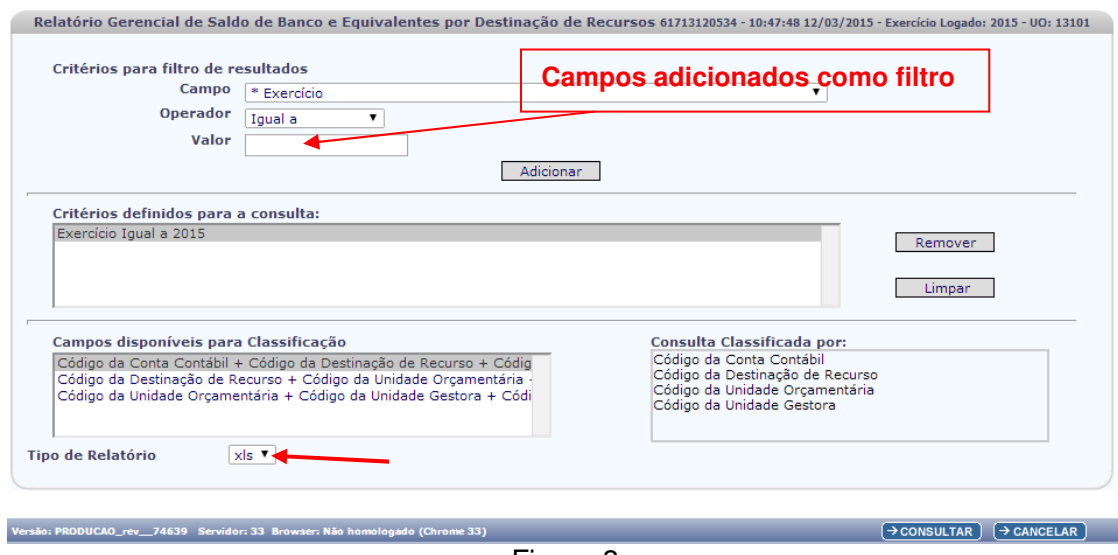

Figura 3

- 2.3 No campo **"Tipo de Relatório"** será disponibilizado apenas **(**XLS).
- 2.4 Depois de informar os campos que serão utilizados como filtro e tipo de relatório, clicar no botão **"Consultar"** (Figura 3).
- 2.5 O sistema exibirá o relatório, conforme modelo a seguir.

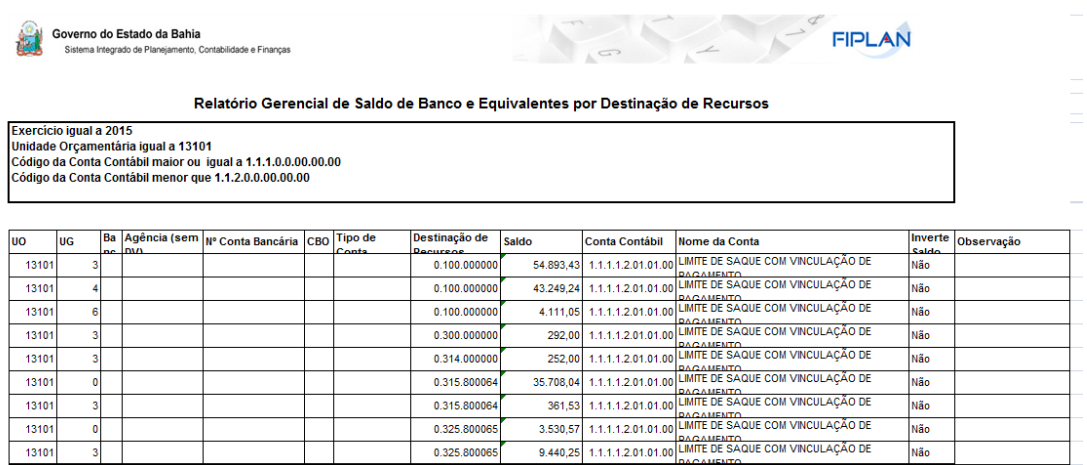

- Caso o usuário utilize o filtro **Código da Conta Contábil** poderá consultar o intervalo de conta (Figura 4):
	- -Código da Conta Contábil "Maior ou igual a" 1.0.0.0.0.00.00.00
	- -Código da Conta Contábil "Menor que" 2.0.0.0.0.00.00.00

Só serão disponibilizadas contas nas quais o conta corrente contenha a Destinação de Recurso.

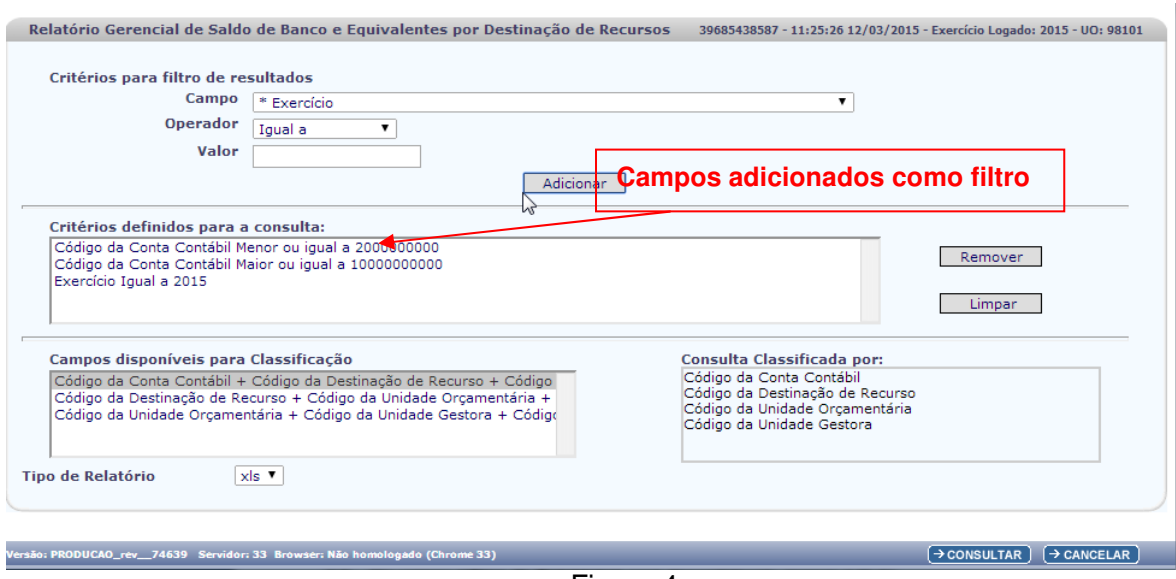

Figura 4

- 2.6 No campo **"Tipo de Relatório"** será disponibilizado apenas **(** XLS).
- 2.7 Depois de informar os campos que serão utilizados como filtro e tipo de relatório, clicar no botão **"Consultar"** (Figura 5).
- 2.8 O sistema exibirá o relatório, conforme modelo a seguir:

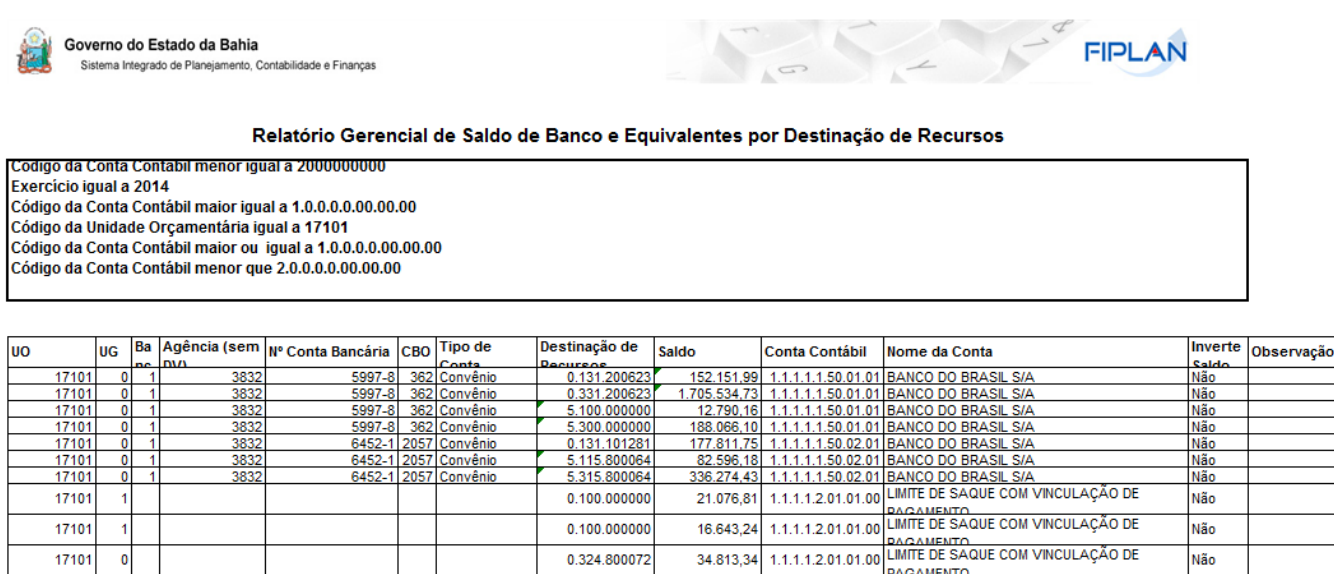

0.324.800072

0.324.800072

0.324.800072

0.325.800025

0.325.800025

359.099,88

3.544,01

1.368.202,00

1.1.1.1.2.01.01.00 LIMITE DE SAQUE COM VINCULAÇÃO DE<br>1.1.1.1.2.01.01.00 LIMITE DE SAQUE COM VINCULAÇÃO DE

1.1.1.1.2.01.01.00 LIMITE DE SAQUE COM VINCULAÇÃO DE<br>1.1.1.1.2.01.01.00 LIMITE DE SAQUE COM VINCULAÇÃO DE<br>1.1.1.1.2.01.01.00 DAGAMENTO

1.1.1.1.2.01.01.00 LIMITE DE SAQUE COM VINCULAÇÃO DE<br>1.1.1.1.2.01.01.00 LIMITE DE SAQUE COM VINCULAÇÃO DE<br>1.1.1.1.2.01.01.00 DAGAMENTO

368.202,00 1.1.1.1.1.2.01.01.00 MINITE DE SAQUE COM VINCULAÇÃO DE<br>74.499,79 1.1.1.1.2.01.01.00 MINITE DE SAQUE COM VINCULAÇÃO DE

Não

Não

Não

Não

### **Atenção:**

17101

17101

17101

17101

17101

¢

 $\overline{1}$ 

O campo **Observação** quando preenchido poderá indicar algumas situações:

- Caso a Conta Contábil possua no seu Conta Corrente o parâmetro "UO" e esta UO seja diferente da UO que recebeu o lançamento contábil o sistema informará **"UO inválida"**
- Caso a Conta Contábil possua no seu Conta Corrente o parâmetro "UG" e esta UG seja diferente da UG que recebeu o lançamento contábil o sistema informará **"UG inválida"**
- Caso a Conta Contábil possua no seu Conta Corrente o parâmetro "destinação de Recurso" e esta Destinação de Recursos não exista ou não esteja ativa para o exercício utilizado como filtro, o sistema informará **"DR inválida"**
- Caso a Conta Contábil possua no seu Conta Corrente o parâmetro " Código do Banco" e este código do Banco não exista ou não esteja ativo para o exercício utilizado como filtro do relatório,aparecerá a mensagem **"Banco inválido"**
- Caso a Conta Contábil possua no seu Conta Corrente o parâmetro "cdAgencia" e este código da Agência não exista ou não esteja ativo para o exercício utilizado como filtro do relatório, o sistema apresentará a mensagem **"Agência inválida"**
- Caso a Conta Contábil possua no seu Conta Corrente o parâmetro "cdContaBancaria" e este código da CBO não exista ou não esteja ativo para o exercício utilizado como filtro do relatório, o sistema apresentará a mensagem **"CBO inválida"**